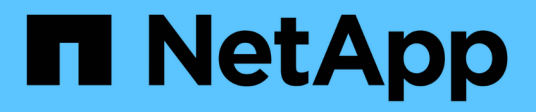

## **Resolución del dispositivo**

OnCommand Insight

NetApp April 01, 2024

This PDF was generated from https://docs.netapp.com/es-es/oncommand-insight/config-admin/beforeyou-begin.html on April 01, 2024. Always check docs.netapp.com for the latest.

# **Tabla de contenidos**

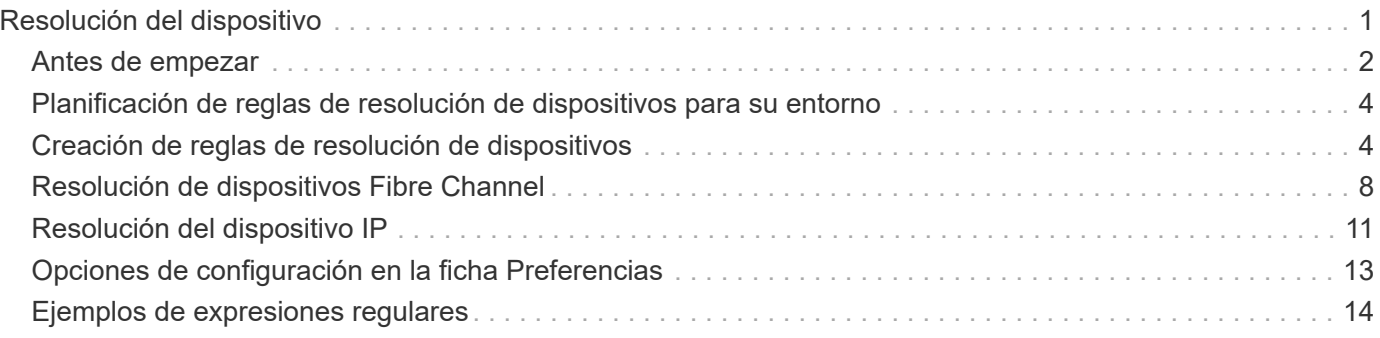

# <span id="page-2-0"></span>**Resolución del dispositivo**

Debe descubrir todos los dispositivos que desea supervisar con OnCommand Insight. La identificación es necesaria para realizar un seguimiento preciso del rendimiento y del inventario en su entorno. Normalmente, la mayoría de los dispositivos de su entorno se detectan mediante la resolución automática del dispositivo.

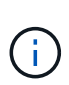

Si está realizando una actualización y tiene reglas de resolución automática inactivas en el sistema desde el que está actualizando, estas reglas se eliminarán durante la actualización. Para conservar las reglas de resolución automática inactivas, active las reglas (marque la casilla) antes de realizar la actualización.

Después de instalar y configurar orígenes de datos, se identifican los dispositivos en el entorno, incluidos los switches, las cabinas de almacenamiento y la infraestructura virtual de hipervisores y las máquinas virtuales. Sin embargo, normalmente esto no identifica el 100% de los dispositivos de su entorno.

Una vez configurados los dispositivos de tipo de origen de datos, la mejor práctica consiste en aprovechar las reglas de resolución de dispositivos para ayudar a identificar los dispositivos desconocidos restantes del entorno. La resolución del dispositivo puede ayudarle a resolver dispositivos desconocidos como los siguientes tipos de dispositivos:

- hosts físicos
- cabinas de almacenamiento
- cintas
- interruptores

Los dispositivos que quedan como "'unknown'" tras la resolución del dispositivo se consideran dispositivos genéricos, que también se pueden mostrar en consultas y en paneles de control.

Las reglas creadas a su vez identificarán automáticamente nuevos dispositivos con atributos similares a los que se agregan a su entorno. En algunos casos, la resolución del dispositivo también permite la identificación manual evitando las reglas de resolución del dispositivo para dispositivos no detectados dentro de Insight.

La identificación incompleta de los dispositivos puede dar lugar a problemas como:

- Rutas incompletas
- Conexiones multivía no identificadas
- Incapacidad para agrupar aplicaciones
- Vistas de topología inexactas
- Datos inexactos en el almacén de datos y la generación de informes

La función resolución de dispositivos (**Administrar** > **resolución de dispositivos**) incluye las siguientes fichas, cada una de las cuales desempeña un papel en la planificación y visualización de la resolución de dispositivos:

- "'FC Identify'" contiene una lista WWN e información de puertos de dispositivos Fibre Channel que no se resolvieron mediante la resolución automática de dispositivos. La ficha también identifica el porcentaje de dispositivos que se han identificado.
- «'identificación IP» contiene una lista de dispositivos que acceden a recursos compartidos CIFS y recursos

compartidos NFS que no se identificaron mediante la resolución automática del dispositivo. La ficha también identifica el porcentaje de dispositivos que se han identificado.

- "'Reglas de resolución automática'" contiene la lista de reglas que se ejecutan al realizar la resolución de dispositivos Fibre Channel. Se trata de reglas que se crean para resolver dispositivos Fibre Channel no identificados.
- "'Preferencias'" proporciona opciones de configuración que se utilizan para personalizar la resolución del dispositivo en su entorno.

## <span id="page-3-0"></span>**Antes de empezar**

Debe saber cómo se configura el entorno antes de definir las reglas para identificar dispositivos. Cuanto más conozca su entorno, más fácil será identificar los dispositivos.

Debe responder a preguntas similares a las siguientes para ayudarle a crear reglas precisas:

- ¿Su entorno tiene estándares de nomenclatura para las zonas o hosts y qué porcentaje de estos son precisos?
- ¿El entorno usa un alias del switch o un alias de almacenamiento y coincide con el nombre del host?
- ¿Su entorno utiliza una herramienta SRM y puede utilizarla para identificar los nombres de host? ¿Qué cobertura ofrece el SRM?
- ¿Con qué frecuencia cambian los esquemas de nomenclatura en su entorno?
- ¿Ha habido alguna adquisición o fusión que haya introducido diferentes esquemas de nomenclatura?

Después de analizar su entorno, debe ser capaz de identificar qué estándares de nomenclatura existen que puede esperar encontrar fiabilidad. La información recopilada puede representarse gráficamente en una figura similar a la siguiente:

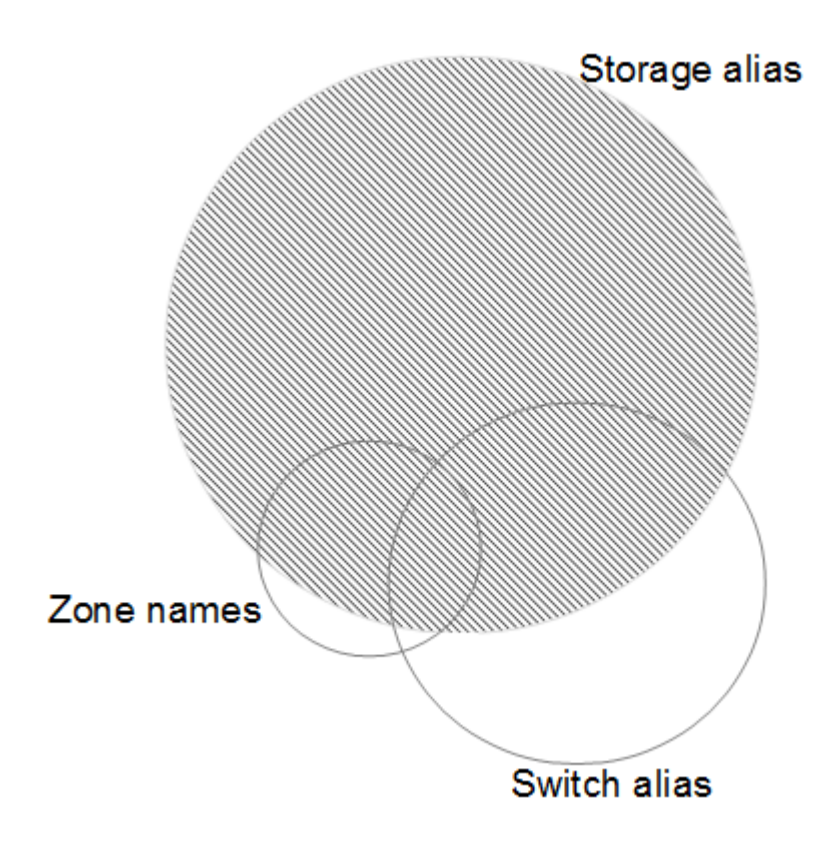

En este ejemplo, el mayor número de dispositivos está representado de forma fiable por alias de almacenamiento. Las reglas que identifican hosts que usan alias de almacenamiento deben escribirse primero, las reglas que usan alias de switch deben escribirse Next y las últimas reglas creadas deben usar alias de zona. Debido a la superposición del uso de alias de zona y alias de switch, algunas reglas de alias de almacenamiento pueden identificar dispositivos adicionales, dejando menos reglas necesarias para los alias de zona y los alias de cambio.

## **Pasos para definir dispositivos en el entorno**

Por lo general, use un flujo de trabajo similar al siguiente para identificar los dispositivos en su entorno. La identificación es un proceso iterativo y podría requerir múltiples pasos de reglas de planificación y refinación.

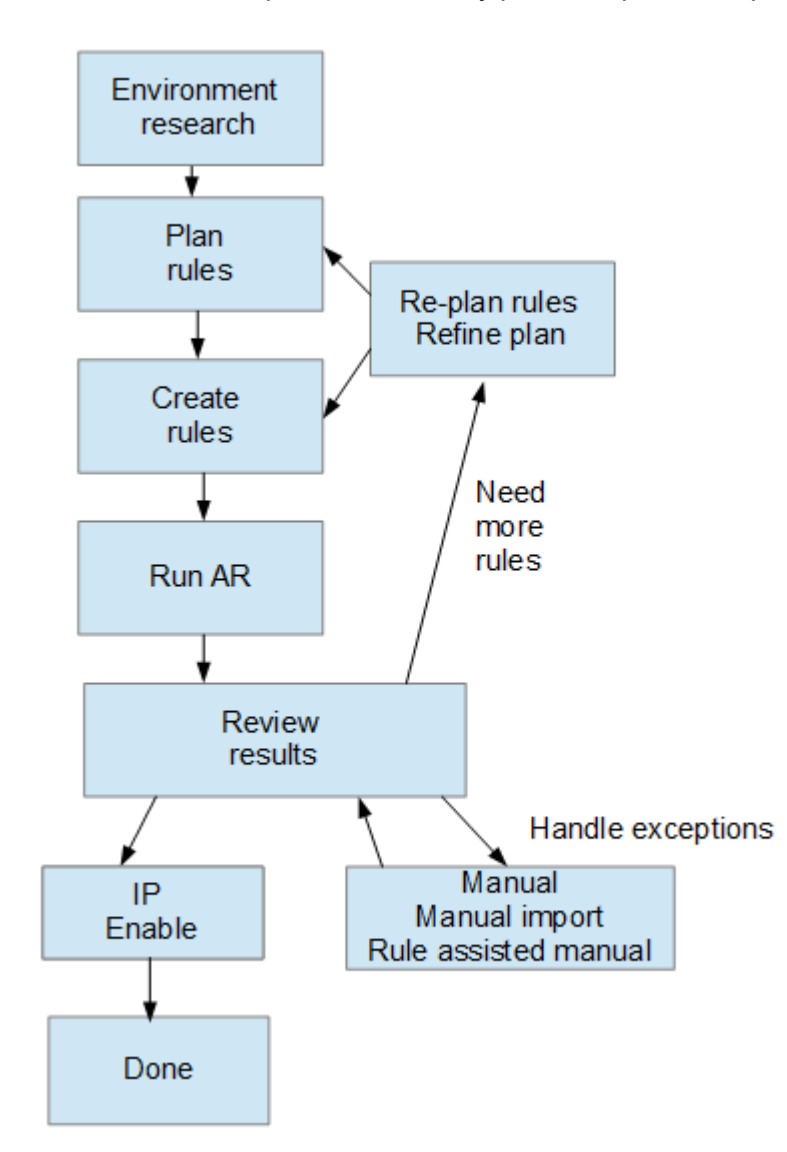

ĴΓ.

Si dispone de dispositivos no identificados (conocidos como "'desconocidos'" o genéricos) en su entorno y, a continuación, configura un origen de datos que identifica dichos dispositivos tras el sondeo, ya no se mostrarán ni contarán como dispositivos genéricos.

## <span id="page-5-0"></span>**Planificación de reglas de resolución de dispositivos para su entorno**

El uso de reglas para identificar dispositivos en su entorno suele ser un proceso iterativo que requiere un análisis exhaustivo de su entorno y la creación de múltiples reglas para identificar el mayor número posible de dispositivos. La mejor de los casos consiste en establecer un objetivo para identificar el 100% de los dispositivos de su entorno.

El orden más eficiente para las reglas es colocar primero las reglas más restrictivas, lo que resulta en la mayoría de las inscripciones no en coincidencia de patrones, con el procedimiento que se lleva a cabo para reglas menos restrictivas. Esto permite a Insight aplicar más patrones a cada entrada, lo que aumenta la posibilidad de que los patrones coincidan y de que la identificación de host sea positiva.

Cuando cree reglas, su objetivo debería ser crear reglas que aborden el mayor número posible de dispositivos no identificados. Por ejemplo, crear reglas que siguen un patrón de cobertura similar al siguiente es mucho más eficiente que crear 30 reglas con porcentajes inferiores de cobertura:

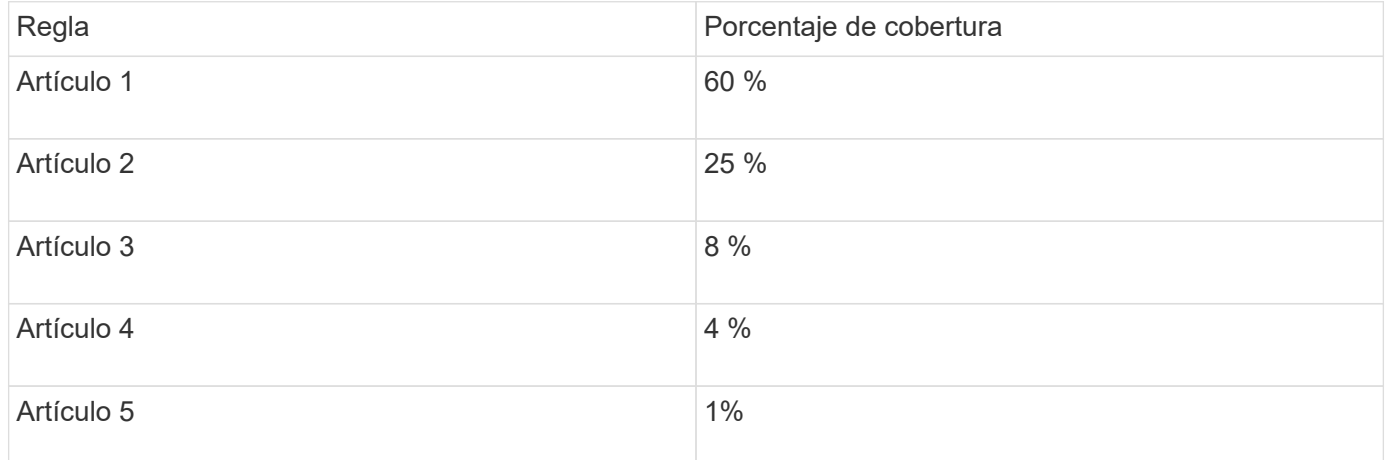

## <span id="page-5-1"></span>**Creación de reglas de resolución de dispositivos**

Se crean reglas de resolución de dispositivos para identificar los hosts, el almacenamiento y las cintas que OnCommand Insight no identifica automáticamente actualmente. Las reglas que crea identifican dispositivos actualmente en su entorno y también identifican dispositivos similares a medida que se agregan a su entorno.

## **Acerca de esta tarea**

Al crear reglas que se inician identificando el origen de la información con el que se ejecuta la regla, el método utilizado para extraer información y si se aplica la búsqueda DNS a los resultados de la regla.

Fuente que se utiliza para identificar el dispositivo

- Alias de SRM para hosts
- Alias de almacenamiento que contiene un nombre de host o cinta incorporado
- Cambie el alias que contiene un nombre de host o cinta incorporado
- Nombres de zona que contienen un nombre de host incrustado

Método que se utiliza para extraer el nombre del dispositivo del origen

- Tal cual (extraer un nombre de un SRM)
- Delimitadores
- Expresiones regulares

Búsqueda de DNS

Especifica si utiliza DNS para verificar el nombre de host.

Las reglas se crean en la ficha Reglas de resolución automática. Los siguientes pasos describen el proceso de creación de reglas.

#### **Pasos**

- 1. Haga clic en **Administrar** > **resolución del dispositivo**
- 2. En la ficha **Reglas de resolución automática**, haga clic en **+Agregar**

Aparecerá la pantalla Nueva regla.

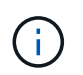

La pantalla Nueva regla incluye un icono **?**, que proporciona ayuda y ejemplos para crear expresiones regulares.

3. En la lista **Tipo**, seleccione el dispositivo que desea identificar.

Puede seleccionar Host o cinta.

4. En la lista **Fuente**, seleccione la fuente que desea utilizar para identificar el host.

En función del origen que haya elegido, Insight muestra la siguiente respuesta:

- Las zonas enumeran las zonas y el WWN que debe identificar Insight.
- SRM enumera los alias no identificados que Insight debe identificar
- El alias de almacenamiento enumera los alias de almacenamiento y un WWN que Insight debe identificar
- El alias de switch enumera los alias de switch que Insight debe identificar
- 5. En la lista **método**, seleccione el método que desea utilizar para identificar el host.

Origen and a controller controller and a controller methodology of  $\mathsf{M}\mathsf{etodo}$ 

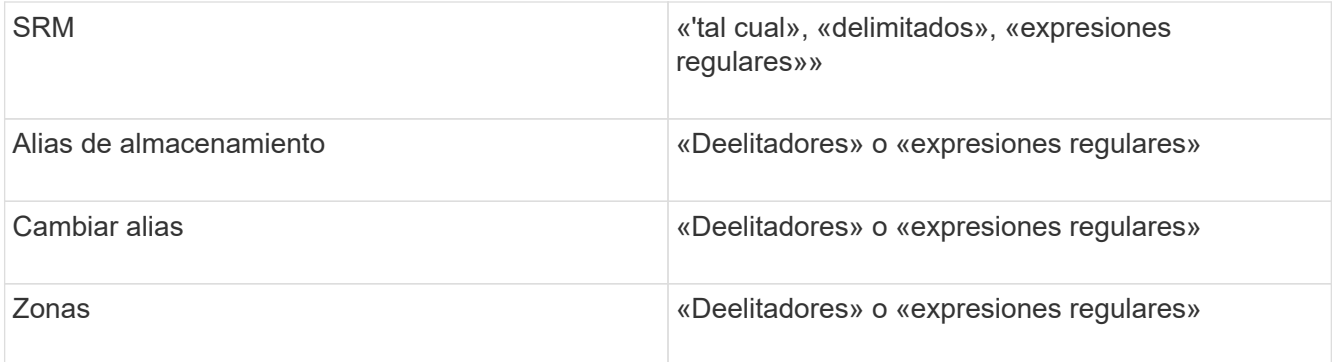

◦ Las reglas que usan "demiters" requieren los delimitadores y la longitud mínima del nombre del host.

La longitud mínima del nombre de host es el número de caracteres que Insight debe utilizar para identificar un host. Insight realiza búsquedas de DNS solo para nombres de host que sean largos o prolongados.

Para las reglas que utilizan delimitadores, el delimitador tokeniza la cadena de entrada y se crea una lista de candidatos de nombre de host mediante varias combinaciones del token adyacente. La lista se ordena entonces, de mayor a menor tamaño. Por ejemplo, para vipsnq03\_hba3\_emc3\_12ep0 la lista daría como resultado lo siguiente:

- vipsnq03 hba3 emc3 12ep0
- vipsnq03\_hba3\_emc3
- hba3 emc3\_12ep0
- vipsnq03\_hba3
- emc3\_12ep0
- hba3 emc3
- vipsq03
- 12p0
- emc3
- hab.3

◦ Las normas que utilicen «"expresión regular" requieren una expresión regular, el formato y la selección de la sensibilidad de los casos.

6.

Haga clic en **Para Albertary Para ejecutar todas las reglas, o bien haga clic en la flecha abajo del botón** para ejecutar la regla que creó (y cualquier otra regla que se haya creado desde la última ejecución completa de AR).

## **Resultados**

Los resultados de la ejecución de reglas se muestran en la ficha Identificación FC.

## **Inicio de una actualización automática de resolución del dispositivo**

Una actualización de resolución de dispositivo confirma los cambios manuales que se han agregado desde la última ejecución automática de resolución de dispositivo completa. La ejecución de una actualización se puede utilizar para confirmar y ejecutar sólo las nuevas entradas manuales realizadas en la configuración de resolución del dispositivo. No se ejecuta ninguna resolución completa del dispositivo.

#### **Pasos**

- 1. Inicie sesión en la interfaz de usuario web de Insight.
- 2. Haga clic en **Administrar** > **resolución del dispositivo**
- 3. En la pantalla **resolución del dispositivo**, haga clic en la flecha hacia abajo del botón **Ejecutar AR**.
- 4. Haga clic en **Actualizar** para iniciar la actualización.

#### **Identificación manual asistida por reglas**

Esta función se utiliza en casos especiales en los que desea ejecutar una regla específica o una lista de reglas (con o sin una reordenación puntual) para resolver hosts, dispositivos de almacenamiento y cinta desconocidos o grupos de ellas.

#### **Antes de empezar**

Tiene varios dispositivos que no se han identificado y también varias reglas que han identificado correctamente otros dispositivos.

#### **Acerca de esta tarea**

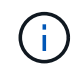

Si el origen sólo contiene parte del nombre de un host o dispositivo, utilice una regla de expresión regular y dé formato para agregar el texto que falta.

#### **Pasos**

- 1. Inicie sesión en la interfaz de usuario web de OnCommand Insight.
- 2. Haga clic en **Administrar** > **resolución del dispositivo**
- 3. Haga clic en la ficha **FC Identify**.

El sistema muestra los dispositivos identificados y no identificados.

- 4. Seleccione varios dispositivos no identificados.
- 5. Haga clic en **Identify** > **Set host resolution** o **> Set Tape resolution**

El sistema muestra la pantalla de identificación que contiene una lista de todas las reglas que han identificado correctamente los dispositivos.

6. Cambie el orden de las reglas por un orden que satisfaga sus necesidades.

El orden de las reglas se cambia en la pantalla de identificación, pero no se cambian globalmente.

7. Seleccione el método que se ajuste a sus necesidades.

OnCommand Insight ejecuta el proceso de resolución del host en el orden en que se muestran los métodos, comenzando por los que se encuentran en la parte superior.

Cuando se encuentran las reglas que se aplican, los nombres de reglas se muestran en la columna rules y

## <span id="page-9-0"></span>**Resolución de dispositivos Fibre Channel**

La pantalla FC Identify muestra el WWN y el WWPN de dispositivos Fibre Channel cuyos hosts no se han identificado mediante la resolución automática del dispositivo. La pantalla también muestra cualquier dispositivo que se haya resuelto mediante la resolución manual del dispositivo.

Los dispositivos que se han resuelto mediante resolución manual contienen el estado "'OK'" e identifican la regla utilizada para identificar el dispositivo. Los dispositivos que faltan tienen el estado "'no identificados'". En esta página se muestra la cobertura total para la identificación de dispositivos.

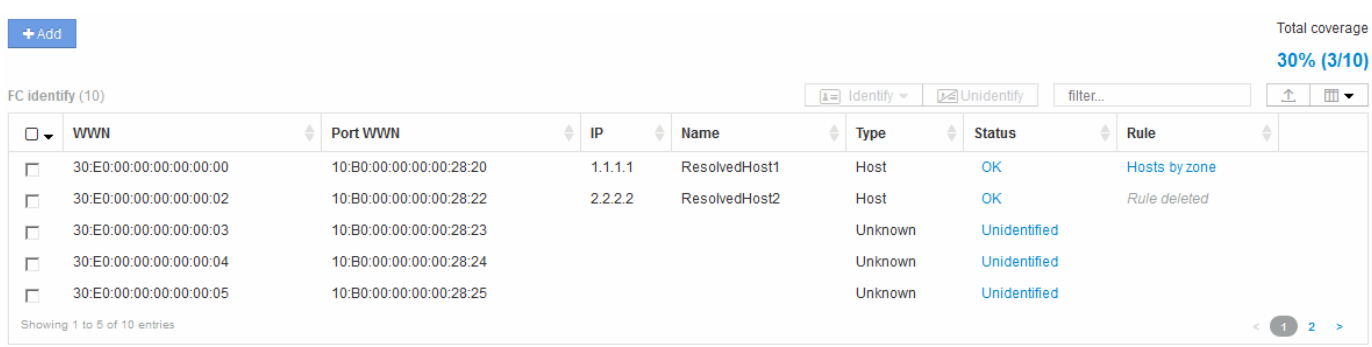

Para realizar acciones masivas, seleccione varios dispositivos en el lado izquierdo de la pantalla FC Identify. Las acciones se pueden realizar en un único dispositivo pasando el ratón por encima de un dispositivo y seleccionando los botones identificar o anular la identificación en el extremo derecho de la lista.

El enlace cobertura total muestra una lista del "número de dispositivos identificados/número de dispositivos disponibles" para su configuración:

- Alias de SRM
- Alias de almacenamiento
- Cambiar alias
- Zonas
- Definido por el usuario

### **Adición manual de un dispositivo Fibre Channel**

Puede agregar manualmente un dispositivo Fibre Channel a OnCommand Insight mediante la función de adición manual disponible en la ficha Identificación de FC de resolución de dispositivo. Este proceso se puede utilizar para la preidentificación de un dispositivo que se espera descubrir en el futuro.

#### **Antes de empezar**

Para agregar correctamente una identificación de dispositivo al sistema, debe conocer la dirección WWN o IP y el nombre del dispositivo.

#### **Acerca de esta tarea**

Puede agregar manualmente un dispositivo Host, almacenamiento, cinta o Fibre Channel desconocido.

#### **Pasos**

- 1. Inicie sesión en la interfaz de usuario web de Insight
- 2. Haga clic en **Administrar** > **resolución del dispositivo**
- 3. Haga clic en la ficha **FC Identify**.
- 4. Haga clic en el botón Agregar.

Aparecerá el cuadro de diálogo Agregar dispositivo

5. Introduzca el WWN o la dirección IP, el nombre del dispositivo y seleccione el tipo de dispositivo.

#### **Resultados**

El dispositivo que introduzca se añadirá a la lista de dispositivos de la pestaña FC Identify. La «Regla» se identifica como Manual.

## **Importe la identificación de dispositivo Fibre Channel desde un archivo CSV**

Puede importar manualmente la identificación de dispositivos Fibre Channel a la función resolución de dispositivos OnCommand Insight mediante una lista de dispositivos de un archivo CSV.

#### **Antes de empezar**

Debe tener un archivo CSV formateado correctamente para importar identificaciones de dispositivos directamente a la función resolución de dispositivos. El archivo CSV para dispositivos Fibre Channel requiere la siguiente información:

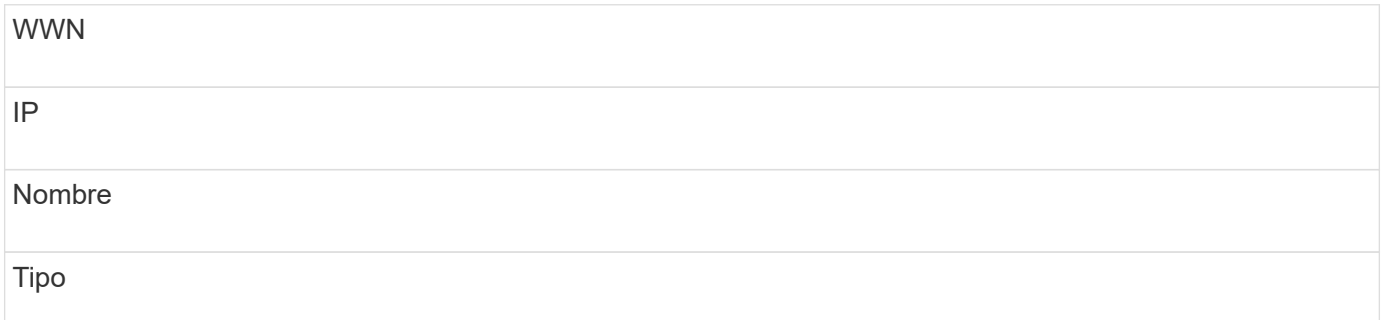

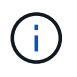

Como práctica recomendada, en primer lugar se recomienda exportar la información de identificación de FC a un archivo CSV, hacer los cambios que desee en ese archivo y, a continuación, importar el archivo de nuevo a FC Identify. Esto garantiza que las columnas esperadas estén presentes y en el orden adecuado.

Para importar información sobre FC Identify:

#### **Pasos**

- 1. Inicie sesión en la interfaz de usuario web de Insight.
- 2. Haga clic en **Administrar** > **resolución del dispositivo**
- 3. Seleccione la ficha **FC Identify**.
- 4. Haga clic en **identificar** > **identificar desde archivo** .
	- a. Desplácese hasta la carpeta que contiene los archivos CSV para importar y seleccione el archivo deseado.

Los dispositivos introducidos se agregan a la lista de dispositivos de la pestaña FC Identify. La «Regla» se identifica como «manual».

### **Exportación de identificaciones de dispositivos Fibre Channel a un archivo CSV**

Puede exportar identificaciones de dispositivos Fibre Channel existentes a un archivo CSV desde la característica de resolución de dispositivos OnCommand Insight. Es posible que desee exportar una identificación de dispositivo para poder modificarla y, a continuación, volver a importarla en Insight, donde se utilizará para identificar dispositivos similares a los que originalmente coinciden con la identificación exportada.

#### **Acerca de esta tarea**

Este escenario se puede utilizar cuando los dispositivos tienen atributos similares que se pueden editar fácilmente en el archivo CSV y luego volver a importar al sistema.

Al exportar una identificación de dispositivo Fibre Channel a un archivo CSV, el archivo contiene la siguiente información en el orden que se muestra:

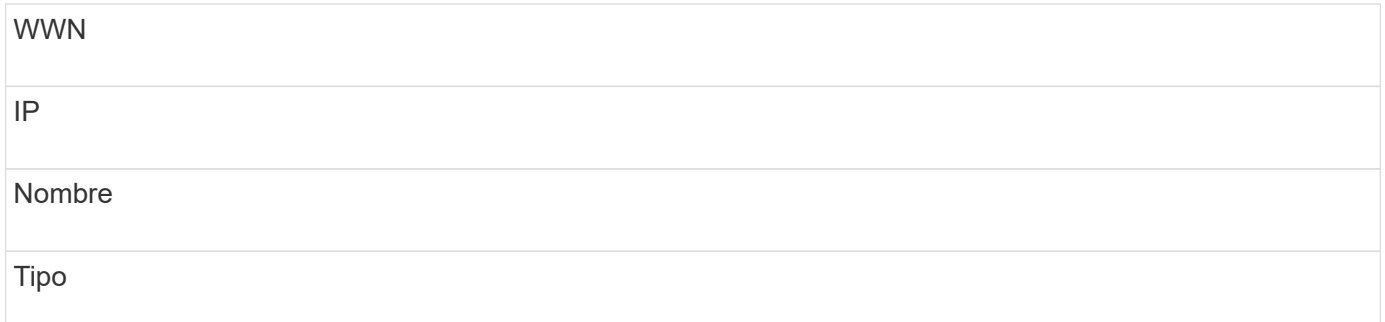

#### **Pasos**

- 1. Inicie sesión en la interfaz de usuario web de Insight.
- 2. Haga clic en **Administrar** > **resolución del dispositivo**
- 3. Seleccione la ficha **FC Identify**.
- 4. Seleccione el dispositivo Fibre Channel o los dispositivos cuya identificación desea exportar.
- 5. Haga clic en la exportación  $\pm$ .
- 6. Elija si desea abrir el archivo CSV o guardar el archivo.

## <span id="page-12-0"></span>**Resolución del dispositivo IP**

La pantalla de identificación IP muestra todos los recursos compartidos iSCSI y CIFS o NFS que se han identificado mediante la resolución automática del dispositivo o mediante la resolución manual del mismo. También se muestran dispositivos no identificados. La pantalla incluye la dirección IP, el nombre, el estado, el nodo iSCSI y el nombre compartido de los dispositivos. También se muestra el porcentaje de dispositivos identificados correctamente.

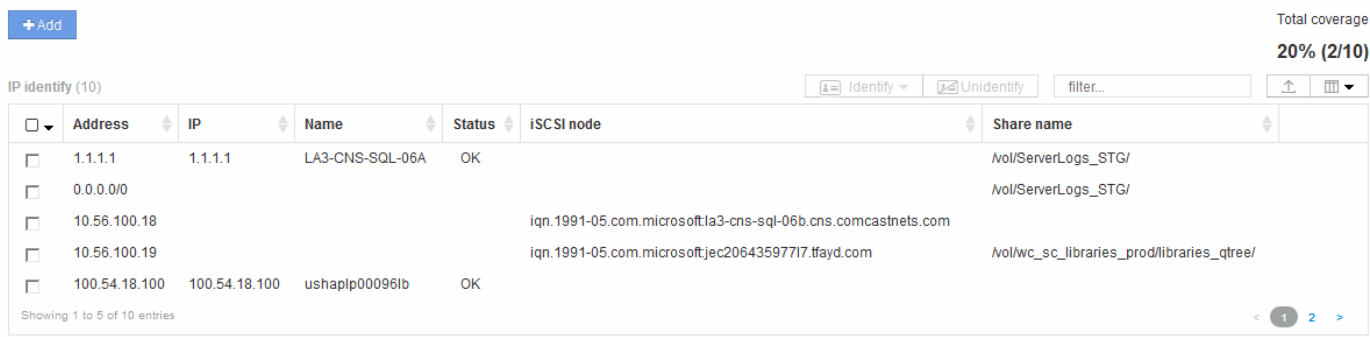

## **Adición manual de dispositivos IP**

Puede agregar manualmente un dispositivo IP a OnCommand Insight mediante la función de adición manual disponible en la pantalla de identificación de IP.

#### **Pasos**

- 1. Inicie sesión en la interfaz de usuario web de Insight.
- 2. Haga clic en **Administrar** > **resolución del dispositivo**
- 3. Haga clic en la ficha **Identificación IP**.
- 4. Haga clic en el botón Agregar.

Aparecerá el cuadro de diálogo Agregar dispositivo

5. Introduzca la dirección, la dirección IP y un nombre de dispositivo único.

#### **Resultados**

El dispositivo que introduzca se agrega a la lista de dispositivos de la ficha Identificación IP.

## **Importando identificación de dispositivo IP desde un archivo CSV**

Puede importar manualmente identificaciones de dispositivos IP a la función resolución de dispositivos mediante una lista de identificaciones de dispositivos en un archivo CSV.

#### **Antes de empezar**

Debe tener un archivo CSV formateado correctamente para importar identificaciones de dispositivo. El archivo CSV para dispositivos IP requiere la siguiente información:

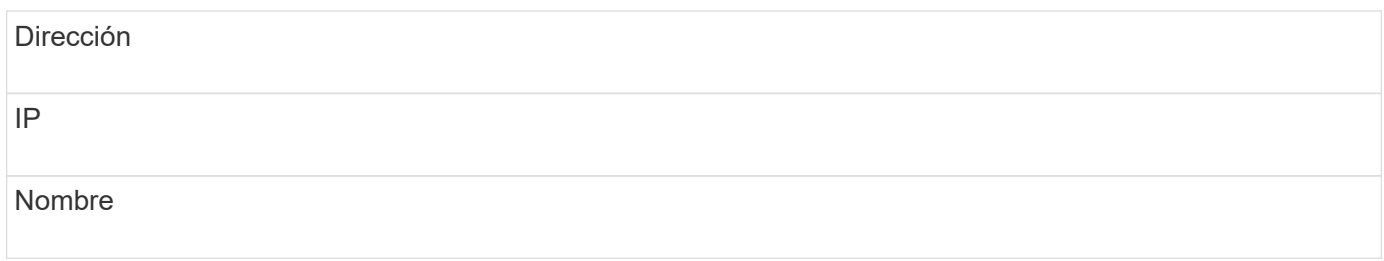

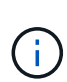

Como práctica recomendada, se recomienda exportar primero la información IP Identify a un archivo CSV, realizar los cambios deseados en ese archivo y, a continuación, importar el archivo de nuevo a IP Identify. Esto garantiza que las columnas esperadas estén presentes y en el orden adecuado.

Para importar información de identificación de IP:

#### **Pasos**

- 1. Inicie sesión en la interfaz de usuario web de Insight.
- 2. Haga clic en **Administrar** > **resolución del dispositivo**
- 3. Seleccione la ficha **Identificación IP**.
- 4. Haga clic en **identificar** > **identificar desde archivo** .
	- a. Desplácese hasta la carpeta que contiene los archivos CSV para importar y seleccione el archivo deseado.

Los dispositivos que introduzca se agregarán a la lista de dispositivos de la ficha Identificación IP.

### **Exportando identificación de dispositivo IP a un archivo CSV**

Puede exportar identificaciones de dispositivos IP existentes desde Insight mediante la función resolución de dispositivos. Es posible que desee exportar una identificación de dispositivo para poder modificarla y volver a importarla en Insight para poder identificar dispositivos similares a los que figuran en la identificación exportada.

#### **Acerca de esta tarea**

Al exportar una identificación de dispositivo IP a un archivo CSV, el archivo contiene la siguiente información en el orden que se muestra:

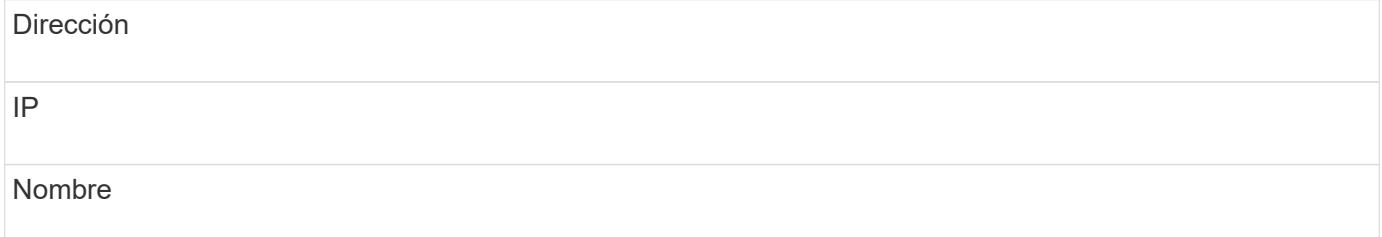

#### **Pasos**

1. Inicie sesión en la interfaz de usuario web de Insight.

- 2. Haga clic en **Administrar** > **resolución del dispositivo**
- 3. Seleccione la ficha **Identificación IP**.
- 4. Seleccione el dispositivo IP o los dispositivos cuya identificación desea exportar.
- 5. Haga clic en la exportación  $\triangle$ .
- 6. Elija si desea abrir el archivo CSV o guardar el archivo.

## <span id="page-14-0"></span>**Opciones de configuración en la ficha Preferencias**

La ficha Preferencias de resolución de dispositivos permite crear un programa de resolución automática, especificar proveedores de almacenamiento y cintas para incluir o excluir de la identificación y establecer opciones de búsqueda DNS.

## **Programación de resolución automática**

Una programación de resolución automática puede especificar cuándo se ejecuta la resolución automática del dispositivo:

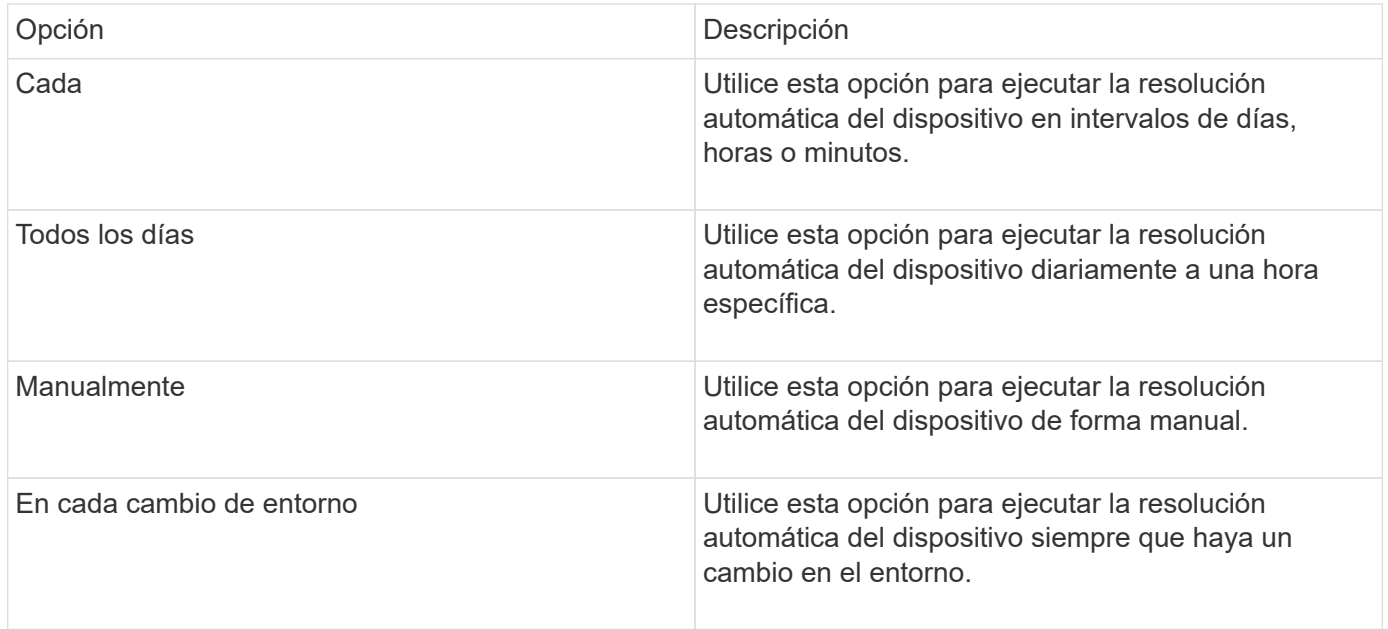

Si especifica manualmente, la resolución automática nocturna del dispositivo está desactivada.

## **Opciones de procesamiento DNS**

Las opciones de procesamiento DNS permiten seleccionar las siguientes funciones:

- Cuando el procesamiento de resultados de búsqueda DNS está habilitado, puede agregar una lista de nombres DNS para anexarlos a dispositivos resueltos.
- Puede seleccionar "'resolución automática de IP:'" para habilitar la resolución automática de host para los iniciadores y hosts iSCSI que acceden a recursos compartidos NFS mediante la búsqueda DNS. Si no se especifica esta opción, solo se lleva a cabo una resolución basada en FC.
- En los resultados, es posible optar por permitir guiones bajos en los nombres de host y utilizar un alias "conectado a" en lugar del alias de puerto estándar.

## **Incluidos o excluyen proveedores específicos de cintas y almacenamiento**

Puede incluir o excluir proveedores específicos de almacenamiento y cintas para su resolución automática. Tal vez desee excluir proveedores específicos si sabe, por ejemplo, que un host específico se convertirá en un host heredado y debería excluirse del nuevo entorno. También puede volver a agregar proveedores que ha excluido anteriormente pero que ya no desea excluir.

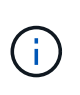

Las reglas de resolución de dispositivos para cinta sólo funcionan para WWN donde el Proveedor para ese WWN está establecido en **incluido como sólo cinta** en las preferencias del proveedor.

## <span id="page-15-0"></span>**Ejemplos de expresiones regulares**

Si ha seleccionado el enfoque de expresión regular como estrategia de nomenclatura de origen, puede utilizar los ejemplos de expresiones regulares como guías para sus propias expresiones utilizadas en los métodos de resolución automática de OnCommand Insight.

### **Dar formato a expresiones regulares**

Al crear expresiones regulares para la resolución automática de OnCommand Insight, puede configurar el formato de salida introduciendo valores en un campo denominado FORMAT.

El valor predeterminado es \1, que significa que un nombre de zona que coincide con la expresión regular se reemplaza por el contenido de la primera variable creada por la expresión regular. En una expresión regular, los valores de las variables se crean mediante sentencias entre paréntesis. Si se producen varias sentencias paréntesis, se hace referencia numéricamente a las variables, de izquierda a derecha. Las variables se pueden utilizar en formato de salida en cualquier orden. El texto constante también se puede insertar en la salida, agregándolo al FORMAT campo.

Por ejemplo, es posible que tenga los siguientes nombres de zona para esta convención de nomenclatura de zona:

[Zone number] [data center] [hostname] [device type] [interface number]

- S123\_Miami\_hostname1\_filer\_FC1
- S14 Tampa hostname2 switch FC4
- S3991 Boston hostname3 windows2K FC0
- S44 Raleigh hostname4 solaris FC1

Y la salida podría tener el siguiente formato:

[hostname]-[data center]-[device type]

Para ello, debe capturar los campos de nombre de host, centro de datos y tipo de dispositivo en variables y utilizarlos en el resultado. La siguiente expresión regular haría esto:

.\*?  $([a-zA-Z0-9]+)$   $([a-zA-Z0-9]+)$   $([a-zA-Z0-9]+)$ .\*

Como hay tres conjuntos de paréntesis, las variables  $\1, \2, \ldots$  3 se rellenaría.

A continuación, puede utilizar el siguiente formato para recibir la salida en el formato que prefiera:

 $\2-\1-\3$ 

Su salida sería la siguiente:

```
hostname1-Miami-filer
hostname2-Tampa-switch
hostname3-Boston-windows2K
hostname4-Raleigh-solaris
```
Los guiones entre las variables proporcionan un ejemplo de texto constante que se inserta en el resultado con formato.

#### **Ejemplo 1 que muestra los nombres de las zonas**

En este ejemplo, se utiliza la expresión regular para extraer un nombre de host del nombre de zona. Puede crear una expresión regular si tiene algo similar a los siguientes nombres de zona:

- S0032\_myComputer1Name-HBA0
- S0434\_myComputer1Name-HBA1
- S0432\_myComputer1Name-HBA3

La expresión regular que podría utilizar para capturar el nombre de host sería:

```
S[0-9]+ ([a-zA-Z0-9]*) [-]HBA[0-9]
```
El resultado es una coincidencia de todas las zonas que comienzan con S seguidas de cualquier combinación de dígitos , seguida de un guión bajo, el nombre de host alfanumérico (myComputer1Name), un guión o guión bajo, el HBA de letras mayúsculas y un solo dígito (0-9). El nombre de host solo se almacena en la variable **\1**.

La expresión regular se puede dividir en sus componentes:

- "S" representa el nombre de la zona y comienza la expresión. Esto sólo coincide con una "S" al principio del nombre de la zona.
- Los caracteres [0-9] entre paréntesis indican que lo que sigue a "S" debe ser un dígito entre 0 y 9, inclusive.
- El signo + indica que la aparición de la información en los corchetes anteriores debe existir 1 o más veces.
- El \_ (subrayado) significa que los dígitos después de S deben ser seguidos inmediatamente sólo por un carácter de subrayado en el nombre de la zona. En este ejemplo, la convención de nomenclatura de zona

utiliza el guión bajo para separar el nombre de zona del nombre de host.

- Después del subrayado requerido, los paréntesis indican que el patrón contenido en se almacenará en la variable \1.
- Los caracteres entre corchetes [a-za-Z0-9] indican que los caracteres que se comparan son todas letras (independientemente del caso) y números.
- El \* (asterisco) que sigue a los corchetes indica que los caracteres entre corchetes ocurren 0 o más veces.
- Los caracteres entre corchetes [\_-] (subrayado y guión) indican que el patrón alfanumérico debe ir seguido de un guión bajo o un guión.
- Las letras HBA en la expresión regular indican que esta secuencia exacta de caracteres debe producirse en el nombre de la zona.
- El conjunto final de caracteres entre corchetes [0-9] coincide con un solo dígito del 0 al 9, inclusive.

## **Ejemplo 2**

En este ejemplo, salte hasta el primer subrayado "*", luego iguala E y todo después hasta el segundo "*", y luego salte todo después de eso.

• Zona:\* Z\_E2FHDBS01\_E1NETAPP

**Nombre de host:** E2FHDBS01

```
RegExp: .?(E.?).*?
```
## **Ejemplo 3**

Los paréntesis "( )" alrededor de la última sección de la expresión regular (abajo) identifican qué parte es el nombre de host. Si usted quisiera que VSAN3 fuera el nombre de host, sería: ([a-za-Z0-9]).\*

```
• Zona:* A_VSAN3_SR48KENT_A_CX2578_SPA0
```
**Nombre de host:** SR48KENT

**RegExp:** \_[a-zA-Z0-9]+\_([a-zA-Z0-9]).\*

### **Ejemplo 4 que muestra un patrón de nomenclatura más complicado**

Puede crear una expresión regular si tiene algo similar a los siguientes nombres de zona:

- MyComputerName123-HBA1 Symm1 FA3
- MyComputerName123-HBA2 Symm1 FA5
- MyComputerName123-HBA3\_Symm1\_FA7

La expresión regular que podría utilizar para capturar estos elementos sería:

 $([a-zA-Z0-9]*)$ .\*

La \1 la variable sólo contendría myComputerName123 después de ser evaluado por esta expresión.

La expresión regular se puede dividir en sus componentes:

- Los paréntesis indican que el patrón contenido en se almacenará en la variable \1.
- Los caracteres entre corchetes [a-za-Z0-9] significan que cualquier letra (independientemente del caso) o dígito coincidirán.
- El \* (asterisco) que sigue a los corchetes indica que los caracteres entre corchetes ocurren 0 o más veces.
- El carácter \_ (subrayado) de la expresión regular significa que el nombre de zona debe tener un guión bajo inmediatamente después de la cadena alfanumérica que coinciden con los corchetes anteriores.
- El . (punto) coincide con cualquier carácter (un comodín).
- El \* (asterisco) indica que el comodín del período anterior puede ocurrir 0 o más veces.

En otras palabras, la combinación .\* indica cualquier carácter, cualquier número de veces.

#### **Ejemplo 5 que muestra los nombres de zona sin un patrón**

Puede crear una expresión regular si tiene algo similar a los siguientes nombres de zona:

- MyComputerName HBA1 Symm1 FA1
- MyComputerName123 HBA1 Symm1 FA1

La expresión regular que podría utilizar para capturar estos elementos sería:

 $(**)$  .\*

La variable \1 contendría *myComputerName* (en el ejemplo del nombre de la primera zona) o *myComputerName123* (en el ejemplo del nombre de la segunda zona). Esta expresión regular coincidiría con todo antes del primer guión bajo.

La expresión regular se puede dividir en sus componentes:

- Los paréntesis indican que el patrón contenido en se almacenará en la variable \1.
- El .\* (asterisco de período) coincide con cualquier carácter, cualquier número de veces.
- El \* (asterisco) que sigue a los corchetes indica que los caracteres entre corchetes ocurren 0 o más veces.
- El ? el personaje hace que el partido no sea codicioso. Esto lo obliga a dejar de coincidir en el primer guión bajo, en lugar de en el último.
- Los caracteres \_.\* coinciden con el primer guión bajo encontrado y con todos los caracteres que lo siguen.

### **Ejemplo 6 que muestra los nombres de los equipos con un patrón**

Puede crear una expresión regular si tiene algo similar a los siguientes nombres de zona:

- 1 Switch1 myComputerName123A A1 storageFC1
- Almacenamiento2\_Switch2\_myComputerName123B\_A2\_FC2
- Storage3 Switch3 myComputerName123T A3 FC3

La expresión regular que podría utilizar para capturar estos elementos sería:

.\*?\_.\*?\_([a-zA-Z0-9]\*[ABT])\_.\*

Debido a que la convención de nomenclatura de zona tiene más de un patrón, podríamos utilizar la expresión anterior, que coincidará con todas las instancias de un nombre de host (myComputerName en el ejemplo) que termina con Una A, una B o una T, colocando ese nombre de host en la variable \1.

La expresión regular se puede dividir en sus componentes:

- El .\* (asterisco de período) coincide con cualquier carácter, cualquier número de veces.
- El ? el personaje hace que el partido no sea codicioso. Esto lo obliga a dejar de coincidir en el primer guión bajo, en lugar de en el último.
- El carácter de guion bajo coincide con el primer guión bajo del nombre de la zona.
- Así, la primera combinación .\*?\_ coincide con los caracteres *storage1\_* en el ejemplo del nombre de la primera zona.
- La segunda combinación .\*?\_ se comporta como la primera, pero coincide con *Switch1\_* en el ejemplo del nombre de la primera zona.
- Los paréntesis indican que el patrón contenido en se almacenará en la variable \1.
- Los caracteres entre corchetes [a-za-Z0-9] significan que cualquier letra (independientemente del caso) o dígito coincidirán.
- El \* (asterisco) que sigue a los corchetes indica que los caracteres entre corchetes ocurren 0 o más veces.
- Los caracteres entre corchetes en la expresión regular [ABT] coinciden con un solo carácter en el nombre de la zona que debe ser A, B o T.
- El \_ (guión bajo) que sigue a los paréntesis indica que se debe realizar un seguimiento de la coincidencia de caracteres [ABT].
- El .\* (asterisco de período) coincide con cualquier carácter, cualquier número de veces.

Por lo tanto, el resultado de esto haría que la variable \1 contenga cualquier cadena alfanumérica que:

- fue precedido por un número de caracteres alfanuméricos y dos caracteres de subrayado
- estaba seguido de un guión bajo (y luego de cualquier número de caracteres alfanuméricos).
- Tenía un carácter final De A, B o T, antes del tercer guión bajo.

#### **Ejemplo 7**

• Zona:\* myComputerName123\_HBA1\_Symm1\_FA1

**Nombre de host:** myComputerName123

**RegExp:** ([a-zA-Z0-9]+)\_.\*

#### **Ejemplo 8**

En este ejemplo se encuentra todo antes de la primera \_.

• Zona:\* MyComputerName\_HBA1\_Symm1\_FA1

MyComputerName123\_HBA1\_Symm1\_FA1

**Nombre de host:** MyComputerName

**RegExp:** (.**?)\_.**

## **Ejemplo 9**

Este ejemplo lo encuentra todo después de la 1st \_ y hasta la segunda \_.

• Zona:\* Z\_MyComputerName\_StorageName

**Nombre de host:** MyComputerName

**RegExp:** .**?***(.***?)**.\*?

## **Ejemplo 10**

En este ejemplo se extrae "MyComputerName123" de los ejemplos de zona.

• Zona:\* Storage1\_Switch1\_MyComputerName123A\_A1\_FC1

Storage2\_Switch2\_MyComputerName123B\_A2\_FC2

Storage3\_Switch3\_MyComputerName123T\_A3\_FC3

**Nombre de host:** MyComputerName123

```
RegExp: .?.?([a-zA-Z0-9]+)[ABT]_.
```
## **Ejemplo 11**

• Zona:\* Storage1\_Switch1\_MyComputerName123A\_A1\_FC1

**Nombre de host:** MyComputerName123A

**RegExp:** .**?***.***?**([a-zA-z0-9]+)*.\*?*

## **Ejemplo 12**

El ^ (circumflex o caret) **dentro de corchetes** anula la expresión, por ejemplo, [^FF] significa cualquier cosa excepto mayúsculas o minúsculas F, y [^a-z] significa todo, excepto la minúscula a a z, y en el caso anterior, cualquier cosa excepto la \_. La instrucción format agrega en "-" al nombre del host de salida.

• Zona:\* mhs\_apps44\_d\_A\_10a0\_0429

**Nombre de host:** mhs-apps44-d

**RegExp:** ( $[^{\wedge}]$ ) ( $[AB]$ ). \*+Formato en OnCommand Insight:

([^\_])\_().\*Formato en OnCommand Insight:

## **Ejemplo 13**

En este ejemplo, el alias de almacenamiento está delimitado por "\" y la expresión debe utilizar "\\" para definir que se está utilizando realmente "\" en la cadena, y que no forman parte de la expresión misma.

**Alias de almacenamiento:** \Hosts\E2DOC01C1\E2DOC01N1

**Nombre de host:** E2DOC01N1

**RegExp:** \\.**?\\.**?\\(.\*?)

## **Ejemplo 14**

En este ejemplo se extrae "PD-RV-W-AD-2" de los ejemplos de zona.

```
• Zona:* PD_D-PD-RV-W-AD-2_01
```
**Nombre de host:** PD-RV-W-AD-2

**RegExp:** [^-]-(.**-\d+).**+

## **Ejemplo 15**

El ajuste de formato en este caso agrega el "US-BV-" al nombre de host.

• Zona:\* SRV\_USBVM11\_F1

**Nombre de host:** US-BV-M11

**RegExp:** SRV\_USBV([A-Za-z0-9]+)\_F[12]

**Formato:** US-BV-\1

#### **Información de copyright**

Copyright © 2024 NetApp, Inc. Todos los derechos reservados. Imprimido en EE. UU. No se puede reproducir este documento protegido por copyright ni parte del mismo de ninguna forma ni por ningún medio (gráfico, electrónico o mecánico, incluidas fotocopias, grabaciones o almacenamiento en un sistema de recuperación electrónico) sin la autorización previa y por escrito del propietario del copyright.

El software derivado del material de NetApp con copyright está sujeto a la siguiente licencia y exención de responsabilidad:

ESTE SOFTWARE LO PROPORCIONA NETAPP «TAL CUAL» Y SIN NINGUNA GARANTÍA EXPRESA O IMPLÍCITA, INCLUYENDO, SIN LIMITAR, LAS GARANTÍAS IMPLÍCITAS DE COMERCIALIZACIÓN O IDONEIDAD PARA UN FIN CONCRETO, CUYA RESPONSABILIDAD QUEDA EXIMIDA POR EL PRESENTE DOCUMENTO. EN NINGÚN CASO NETAPP SERÁ RESPONSABLE DE NINGÚN DAÑO DIRECTO, INDIRECTO, ESPECIAL, EJEMPLAR O RESULTANTE (INCLUYENDO, ENTRE OTROS, LA OBTENCIÓN DE BIENES O SERVICIOS SUSTITUTIVOS, PÉRDIDA DE USO, DE DATOS O DE BENEFICIOS, O INTERRUPCIÓN DE LA ACTIVIDAD EMPRESARIAL) CUALQUIERA SEA EL MODO EN EL QUE SE PRODUJERON Y LA TEORÍA DE RESPONSABILIDAD QUE SE APLIQUE, YA SEA EN CONTRATO, RESPONSABILIDAD OBJETIVA O AGRAVIO (INCLUIDA LA NEGLIGENCIA U OTRO TIPO), QUE SURJAN DE ALGÚN MODO DEL USO DE ESTE SOFTWARE, INCLUSO SI HUBIEREN SIDO ADVERTIDOS DE LA POSIBILIDAD DE TALES DAÑOS.

NetApp se reserva el derecho de modificar cualquiera de los productos aquí descritos en cualquier momento y sin aviso previo. NetApp no asume ningún tipo de responsabilidad que surja del uso de los productos aquí descritos, excepto aquello expresamente acordado por escrito por parte de NetApp. El uso o adquisición de este producto no lleva implícita ninguna licencia con derechos de patente, de marcas comerciales o cualquier otro derecho de propiedad intelectual de NetApp.

Es posible que el producto que se describe en este manual esté protegido por una o más patentes de EE. UU., patentes extranjeras o solicitudes pendientes.

LEYENDA DE DERECHOS LIMITADOS: el uso, la copia o la divulgación por parte del gobierno están sujetos a las restricciones establecidas en el subpárrafo (b)(3) de los derechos de datos técnicos y productos no comerciales de DFARS 252.227-7013 (FEB de 2014) y FAR 52.227-19 (DIC de 2007).

Los datos aquí contenidos pertenecen a un producto comercial o servicio comercial (como se define en FAR 2.101) y son propiedad de NetApp, Inc. Todos los datos técnicos y el software informático de NetApp que se proporcionan en este Acuerdo tienen una naturaleza comercial y se han desarrollado exclusivamente con fondos privados. El Gobierno de EE. UU. tiene una licencia limitada, irrevocable, no exclusiva, no transferible, no sublicenciable y de alcance mundial para utilizar los Datos en relación con el contrato del Gobierno de los Estados Unidos bajo el cual se proporcionaron los Datos. Excepto que aquí se disponga lo contrario, los Datos no se pueden utilizar, desvelar, reproducir, modificar, interpretar o mostrar sin la previa aprobación por escrito de NetApp, Inc. Los derechos de licencia del Gobierno de los Estados Unidos de América y su Departamento de Defensa se limitan a los derechos identificados en la cláusula 252.227-7015(b) de la sección DFARS (FEB de 2014).

#### **Información de la marca comercial**

NETAPP, el logotipo de NETAPP y las marcas que constan en <http://www.netapp.com/TM>son marcas comerciales de NetApp, Inc. El resto de nombres de empresa y de producto pueden ser marcas comerciales de sus respectivos propietarios.